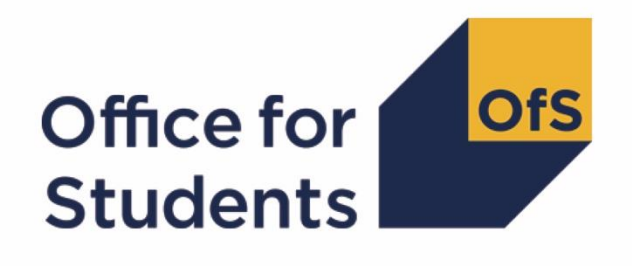

# **2017-18 ILR data checking tool: Student characteristics data summary rebuild instructions**

**Enquiries to** ILRData@officeforstudents.org.uk

# **Contents**

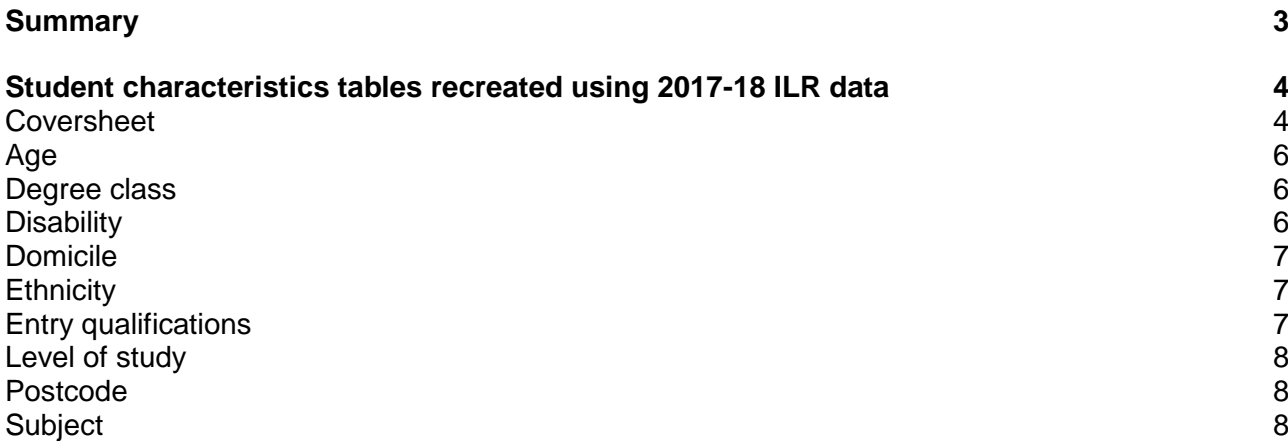

# <span id="page-2-0"></span>**Summary**

- 1. This document describes how the student characteristics data summary tables can be rebuilt from the individualised file. Fields prefixed with 'SC' are derived, all others are taken directly from the Individualised Learner Record (ILR) or Learning Aim Reference Service (LARS). For details on how these fields were derived see the student characteristics data summary technical document: [https://www.officeforstudents.org.uk/data-and-analysis/data-checking](https://www.officeforstudents.org.uk/data-and-analysis/data-checking-tools/2017-18-ilr-data-checking-tool/)[tools/2017-18-ilr-data-checking-tool/.](https://www.officeforstudents.org.uk/data-and-analysis/data-checking-tools/2017-18-ilr-data-checking-tool/)
- 2. The individualised file contains one line per student per subject. The full person equivalent (SCFPE) is distributed between the subjects and sums to 100 for each student.
- 3. The student characteristics data summary comprises two files:
	- a. The student characteristics data summary workbook 'SC17\_DCT\_F100XXXXX.xlsx'.
	- b. The student characteristics data individualised file SC17 DCT\_F100XXXXX\_IND.csv.
- 4. The following sections of this document detail how to rebuild the populations of students found in the tables of the student characteristics data summary work book. These tables are listed below.

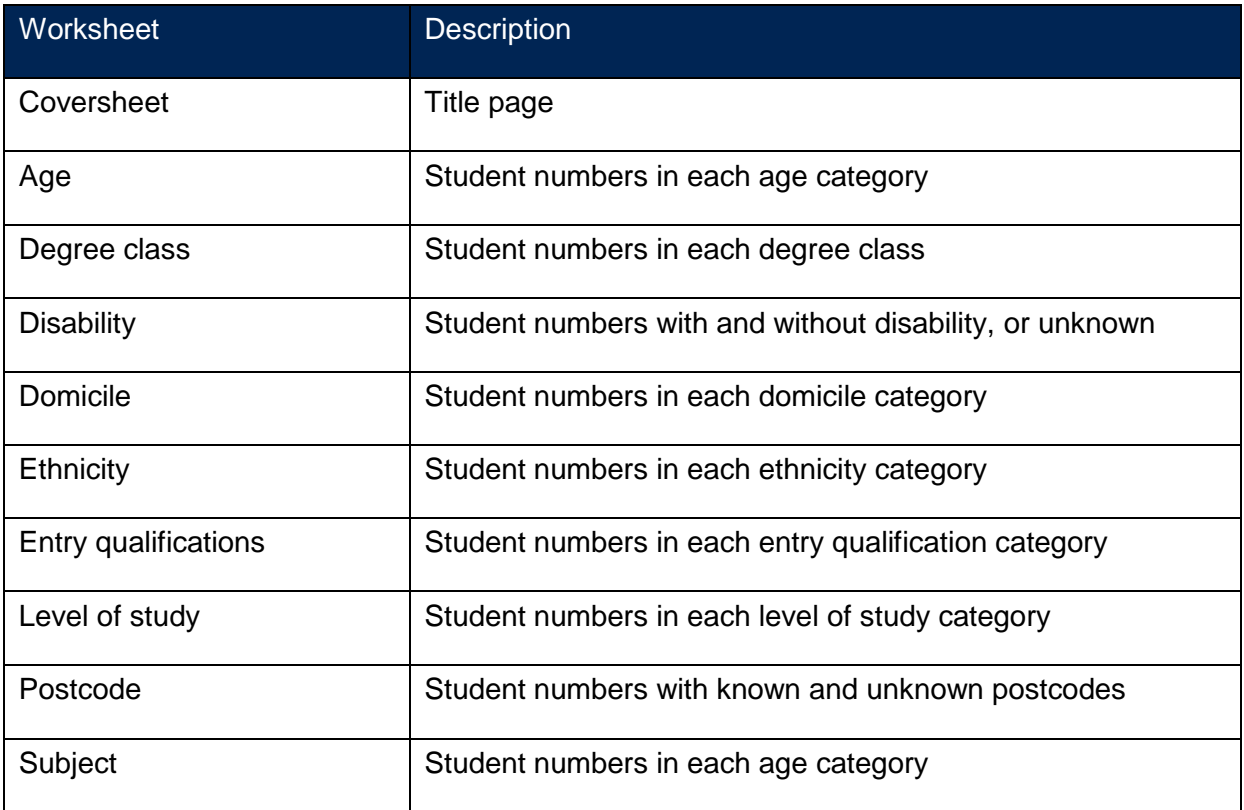

# <span id="page-3-0"></span>**Student characteristics tables recreated using 2017-18 ILR data**

- 5. The following steps show how to use the 2017-18 individualised file to rebuild the headcount columns in the main student characteristics tables. The same methodology was applied to both the 2016-17 and 2017-18 data in creating the workbook. Note that the individualised file contains 2017-18 data only and so numbers pertaining to this academic year only can be recreated from that data.
- 6. First, restrict the data to the target population by applying one of the following criteria:
	- a. For the level of study table filter to  $ENG$ <sub>LEVE</sub> = H and skip to paragraph 8.
	- b. For the degree class table filter to SCDEGCLASSPOP =  $1$
	- c. For all other tables filter to  $SCPOP = 1$
- 7. To return the individual column populations apply the following additional filters to the individualised file as required. Note that for the degree class table only the first degree population is used:
	- Other UG students: SCLEVEL = OUG
	- First degree: SCLEVEL = DEG
	- All undergraduate: SCLEVEL = OUG, DEG
	- Postgraduate: SCLEVEL = PG
- 8. To constrain the population to full-time or part-time, apply the following filters as required:
	- $\bullet$  Full-time: SCMODE = FT
	- Part-time: SCMODE = PT
- 9. The following tables list the additional filters which should be applied to the individualised file to recreate the population for each specific row.
- 10. Once all the required filters have been applied the headcount is returned by summing the values in the SCFPE column and dividing by 100.

#### <span id="page-3-1"></span>**Coversheet**

- 11. The tables on this sheet summarise aspects of tables from the rest of the workbook.
- 12. **The number of students falling into unknown categories** is found by summing the unknown categories from 2017-18 data in the Undergraduate and Postgraduate study level categories in both Full-time and Part-time modes. The sum is then divided by the total headcount to get the percentage of unknowns.
- 13. To derive the number of students falling into unknown categories apply the appropriate filters (as described in paragraphs 5-7) then filter the category to unknown: e.g. SCAGE = 'UNKNOWN'. Sum the values in the SCFPE column and divide the total by 100 to return the headcount.
- 14. The total number of students is calculated by clearing all filters then applying either:
	- a. For the level of study table:  $ENG_LEVE = H$
	- b. For the degree class table filter to SCDEGCLASSPOP = 1
	- c. For all other tables:  $SCPOP = 1$

Then sum the SCFPE column and divide the result by 100.

- 15. To calculate the percentage of unknowns divide the calculated number of unknowns (paragraph 15) by the total number of students (paragraph 16).
- 16. **Changes in underrepresented groups** is found by subtracting the total number of students in the category and group (e.g. the Over 30 group of the Age category) in 2017-18 and subtracting from it the equivalent value from 2016-17. The total number of students in 2017-18 is found by filtering to the required population (as described in paragraphs 5-7) then summing the SCFPE column and dividing the result by 100.

### <span id="page-5-0"></span>**Age**

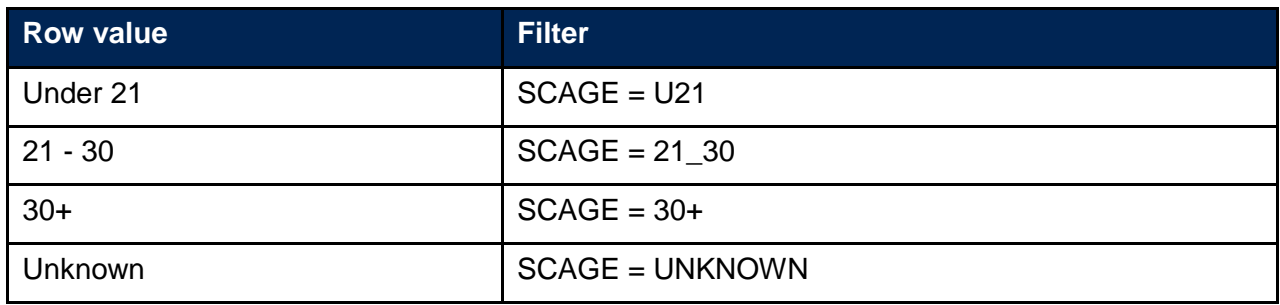

# <span id="page-5-1"></span>**Degree class**

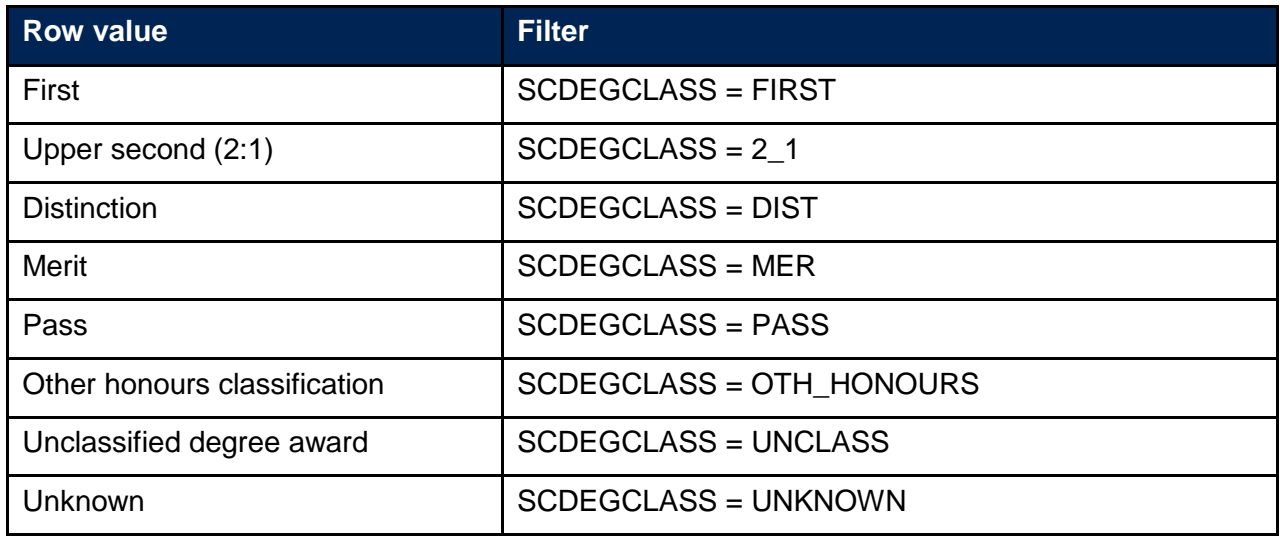

# <span id="page-5-2"></span>**Disability**

#### **Disability**

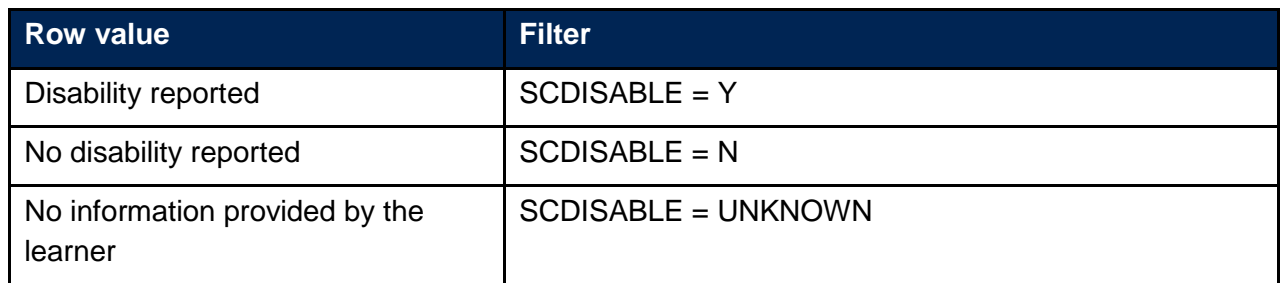

#### **Disabled students allowance**

<span id="page-5-3"></span>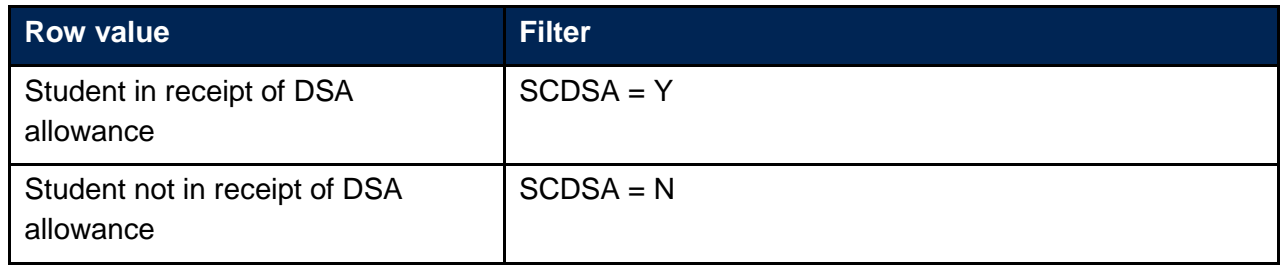

### **Domicile**

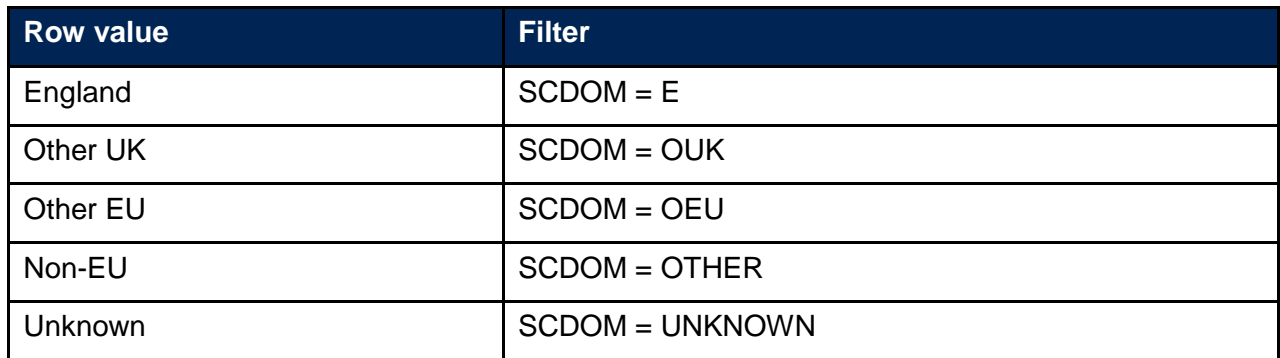

# <span id="page-6-0"></span>**Ethnicity**

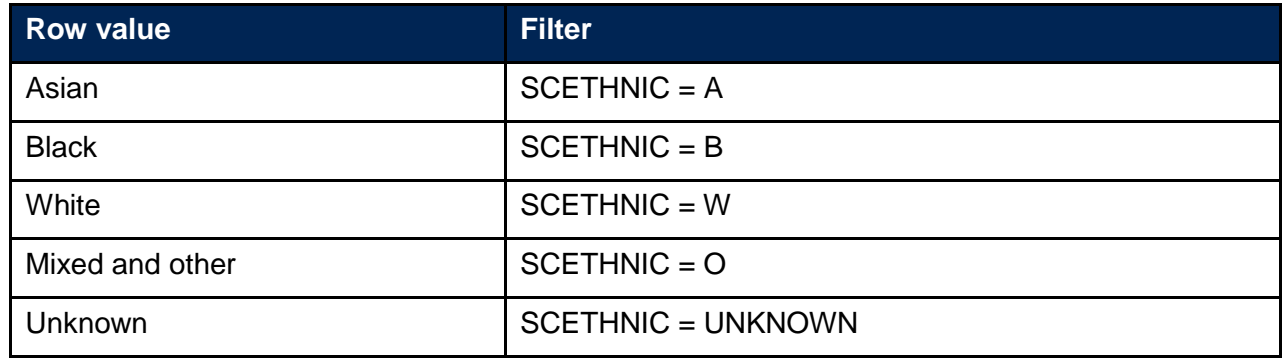

# <span id="page-6-1"></span>**Entry qualifications**

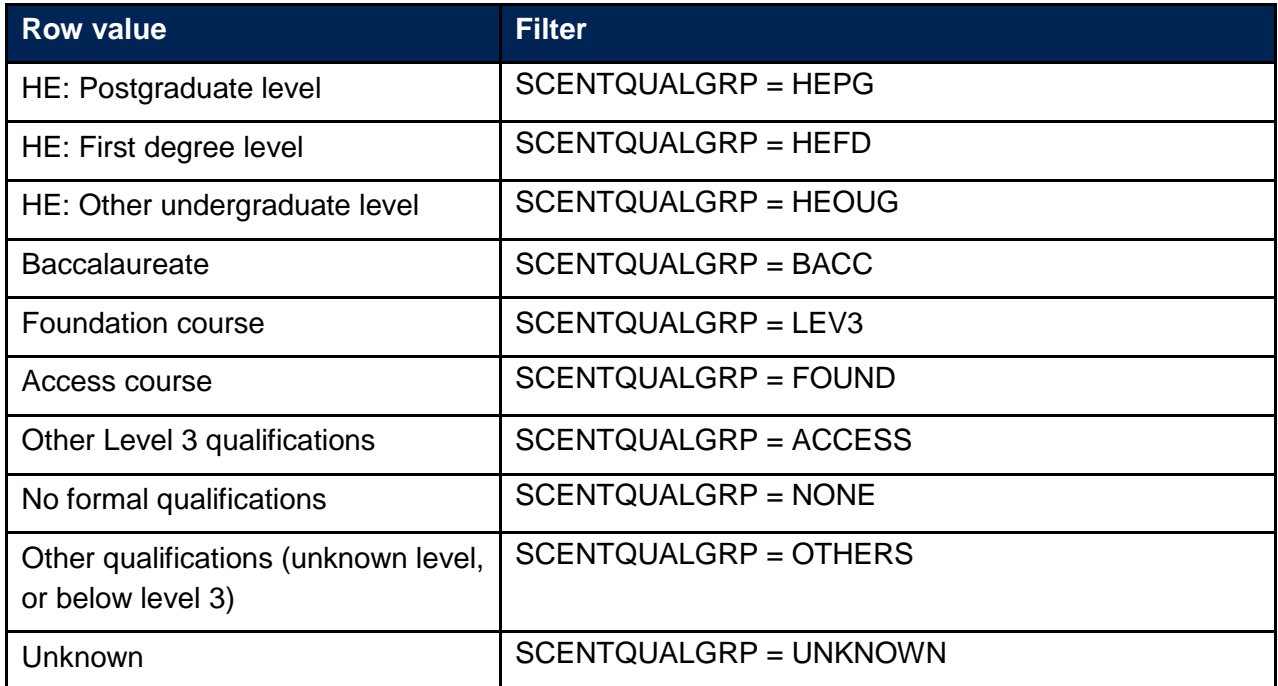

### <span id="page-7-0"></span>**Level of study**

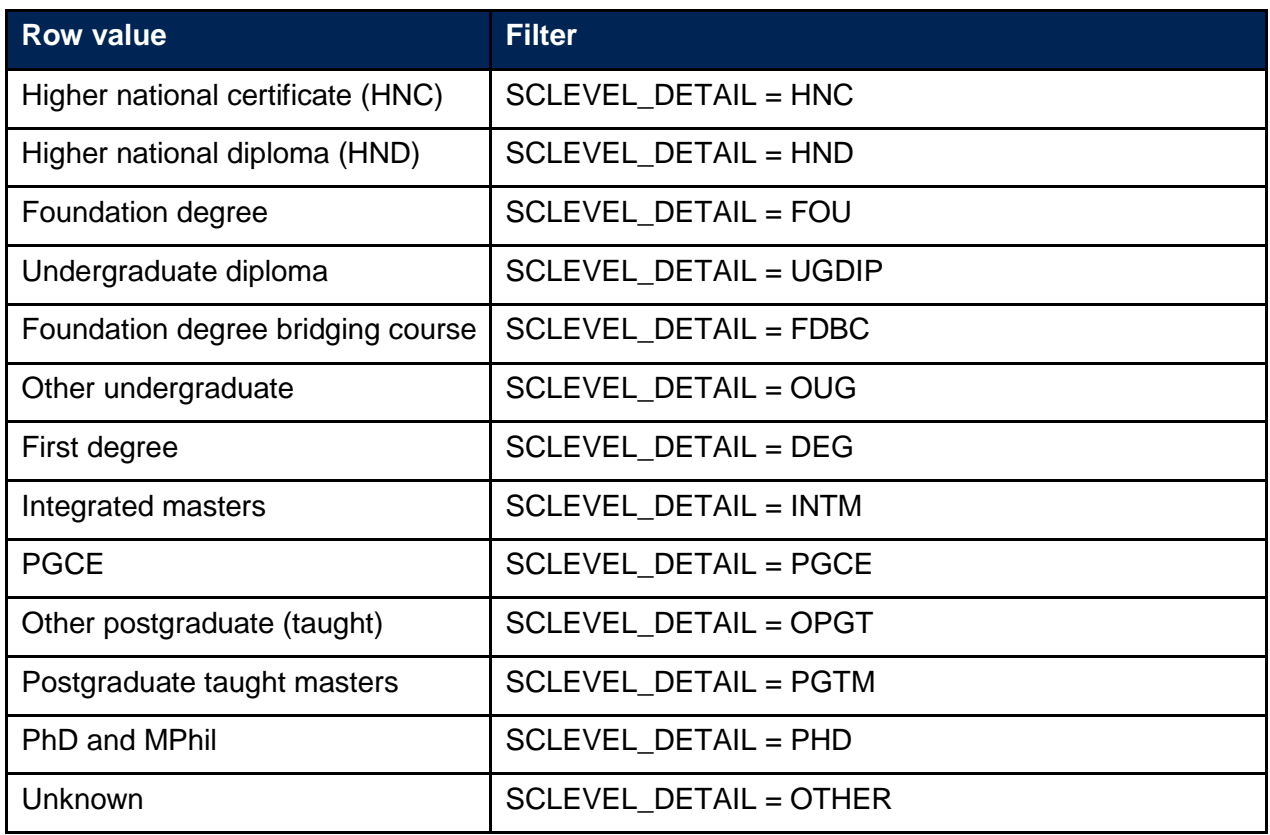

#### <span id="page-7-1"></span>**Postcode**

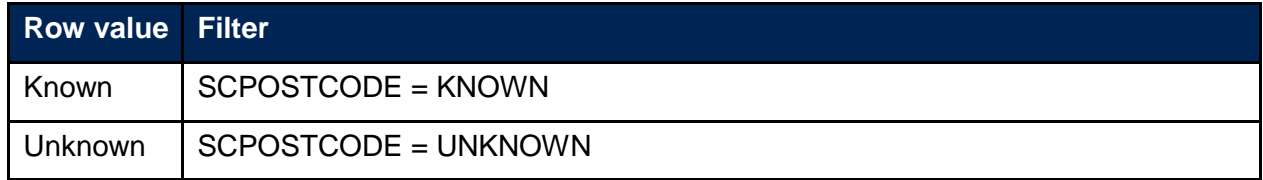

# <span id="page-7-2"></span>**Subject**

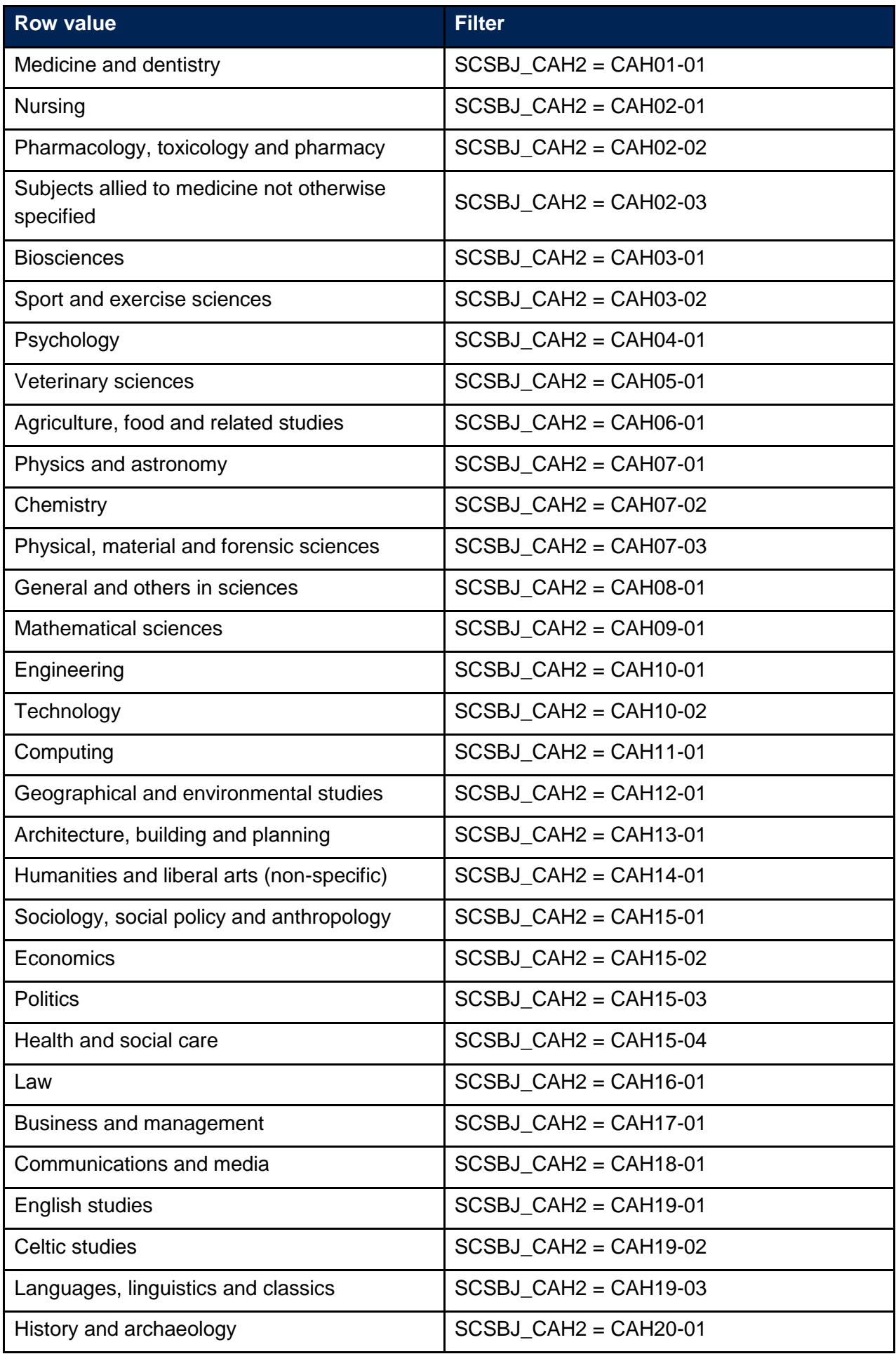

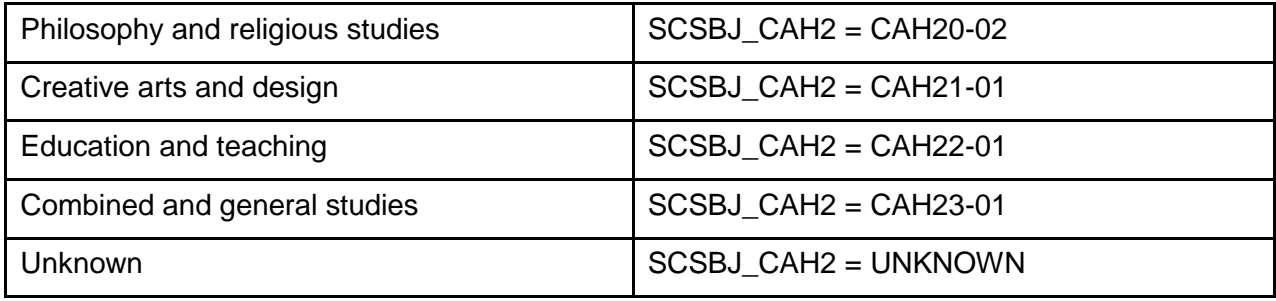

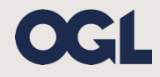

© The Office for Students copyright 2018 This publication is available under the Open Government Licence 3.0. www.nationalarchives.gov.uk/doc/open-government-licence/version/3/